## **C2110** *Operační systém UNIX a základy programování*

#### **3. lekce / modul 2**

#### **PS/2020 Distanční forma výuky: Rev1**

#### Petr Kulhánek

kulhanek@chemi.muni.cz

Národní centrum pro výzkum biomolekul, Přírodovědecká fakulta Masarykova univerzita, Kamenice 5, CZ-62500 Brno

10 Operační systém UNIX a základy programování 3. lekce / modul 2 <mark> -1-</mark>

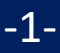

# **Proudy, přesměrování,**

## **roury**

2110 Operační systém UNIX a základy programování 3. lekce / modul 2 -2-

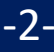

### **Komunikace procesu s okolím**

**Proces** může komunikovat s okolím celou řadou způsobů:

- GUI (Graphical User Interface = použitím příslušného API)
- signály, sdílená paměť, MPI (Message Passing Interface), atd.
- standardní proudy

Jednou z možností je načítaní vstupních dat ze **standardního vstupního proudu**, výpis výstupních dat do **standardního výstupního** či **chybového proudu**.

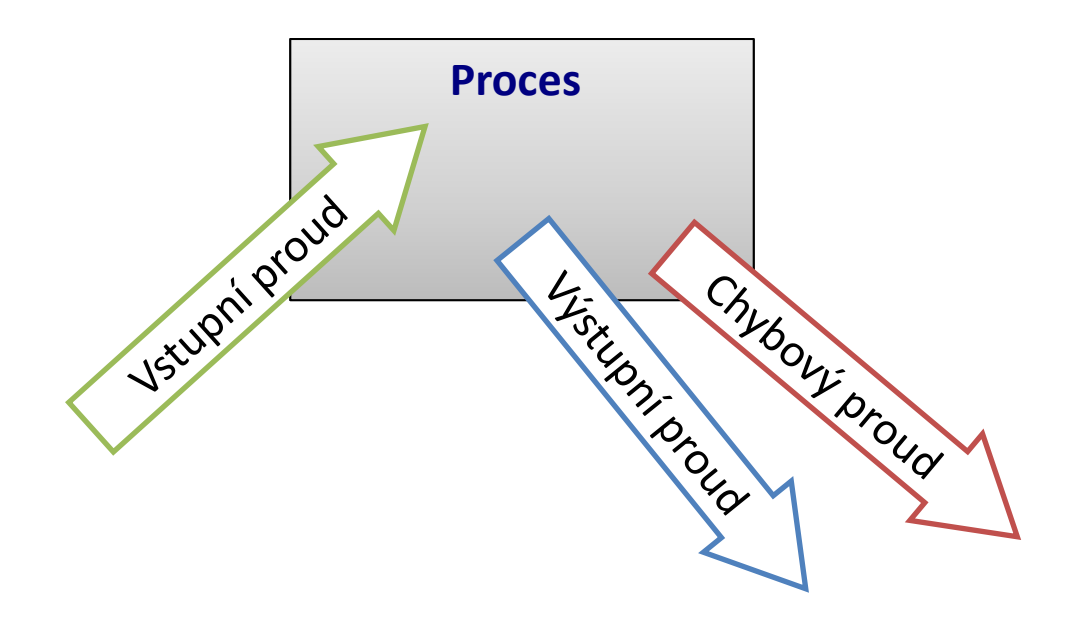

## **Standardní proudy**

**Vstupně-výstupní proudy** slouží procesu ke **komunikaci** se svým okolím. Každý proces otevírá **tři standardní proudy**:

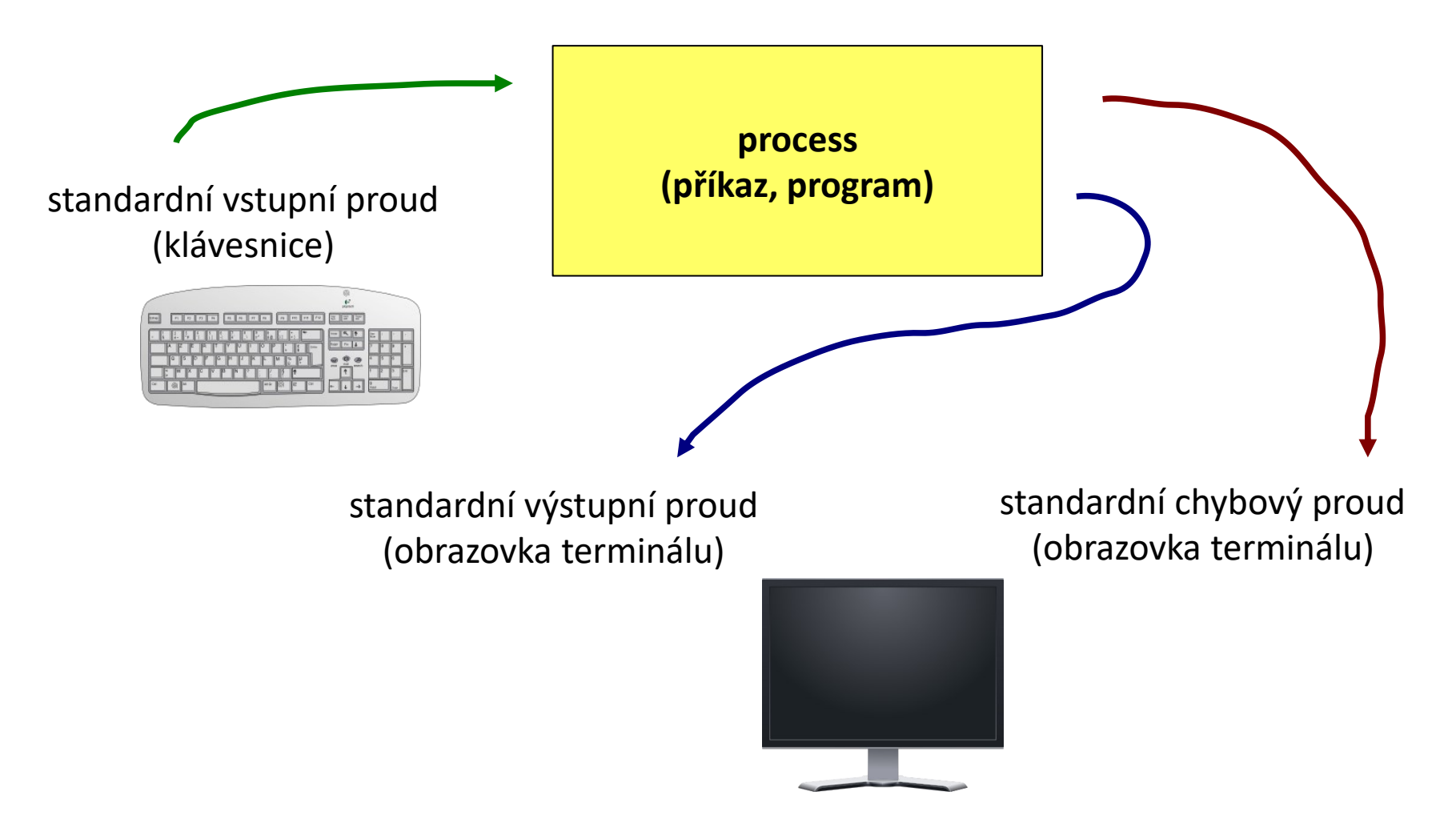

2110 Operační systém UNIX a základy programování 3. lekce / modul 2 <mark>-4-</mark>

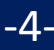

### **Přesměrování**

**Vstupně-výstupní proudy** lze přesměrovat tak, aby používaly **soubory** místo klávesnice či obrazovky.

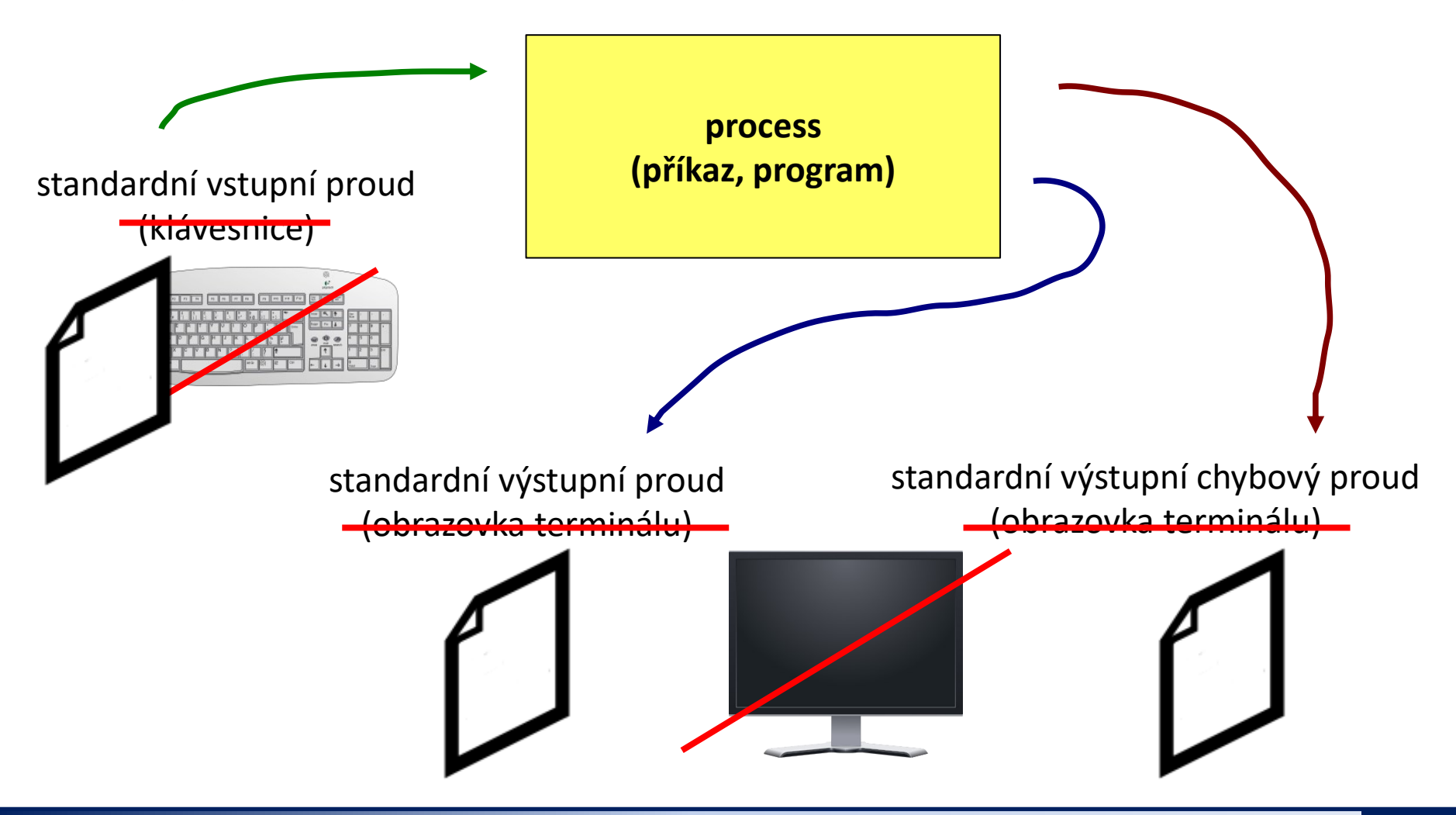

110 Operační systém UNIX a základy programování 3. lekce / modul 2 -5-

### **Přesměrování a ukončení vstupu**

**Přesměrování standardního vstupu** programu my\_command ze souboru **input.txt**.

\$ my\_command **< input.txt**

**Přesměrování standardního vstupu** programu my\_command ze souboru skriptu.

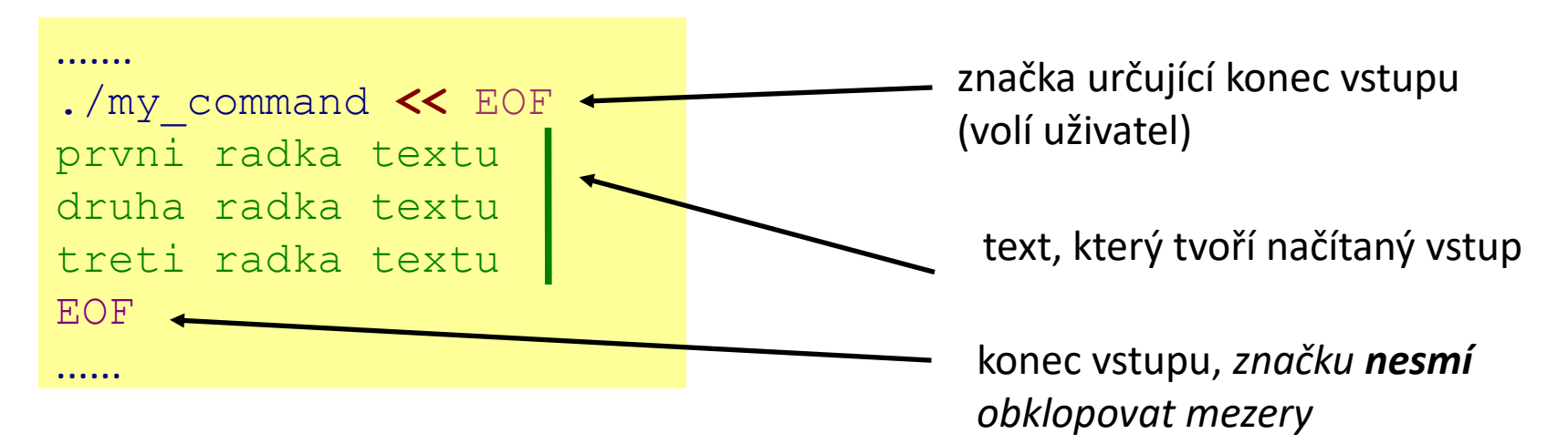

Tento způsob přesměrování je obzvláště výhodné používat ve skriptech, nicméně funguje i v příkazové řádce. Výhodou je expanze proměnných v načítaném textu.

#### **Terminál (užitečné klávesové zkratky):**

**Ctrl+D** zavře vstupní proud spuštěného procesu

## **Přesměrování výstupu**

**Přesměrování standardního výstupu** programu my\_command do souboru **output.txt**. (Soubor output.txt je vytvořen. Pokud již existuje, je jeho původní obsah **smazán**.)

```
$ my_command > output.txt
```
**Přesměrování standardního výstupu** programu my\_command do souboru **output.txt**. (Soubor output.txt je vytvořen. Pokud již existuje, je výstup programu my\_command **připojen** na jeho konec.)

```
$ my_command >> output.txt
```
Podobná pravidla platí pro standardní **chybový** výstup, v tomto případě se používají následující operátory:

- \$ my\_command **2> errors.txt**
- \$ my\_command **2>> errors.txt**

## **Spojování výstupních proudů**

Standardní výstup **a** standardní chybový výstup programu my\_command lze současně přesměrovat do souboru **output.txt**.

- \$ my\_command **&> output.txt**
- \$ my\_command **&>> output.txt** funguje v nových verzích bash

**Alternativní řešení pro &>>:** Nejdříve je nutné **přesměrovat** standardní výstup a poté **spojit** standardní chybový výstup s výstupem standardním.

\$ my\_command **>> output.txt 2>&1** \$ my\_command **2>&1 >> output.txt** nefunguje pořadí je důležité!

## **Roury (pípy)**

**Roury** slouží ke spojování standardního výstupu jednoho procesu se standardním vstupem jiného procesu.

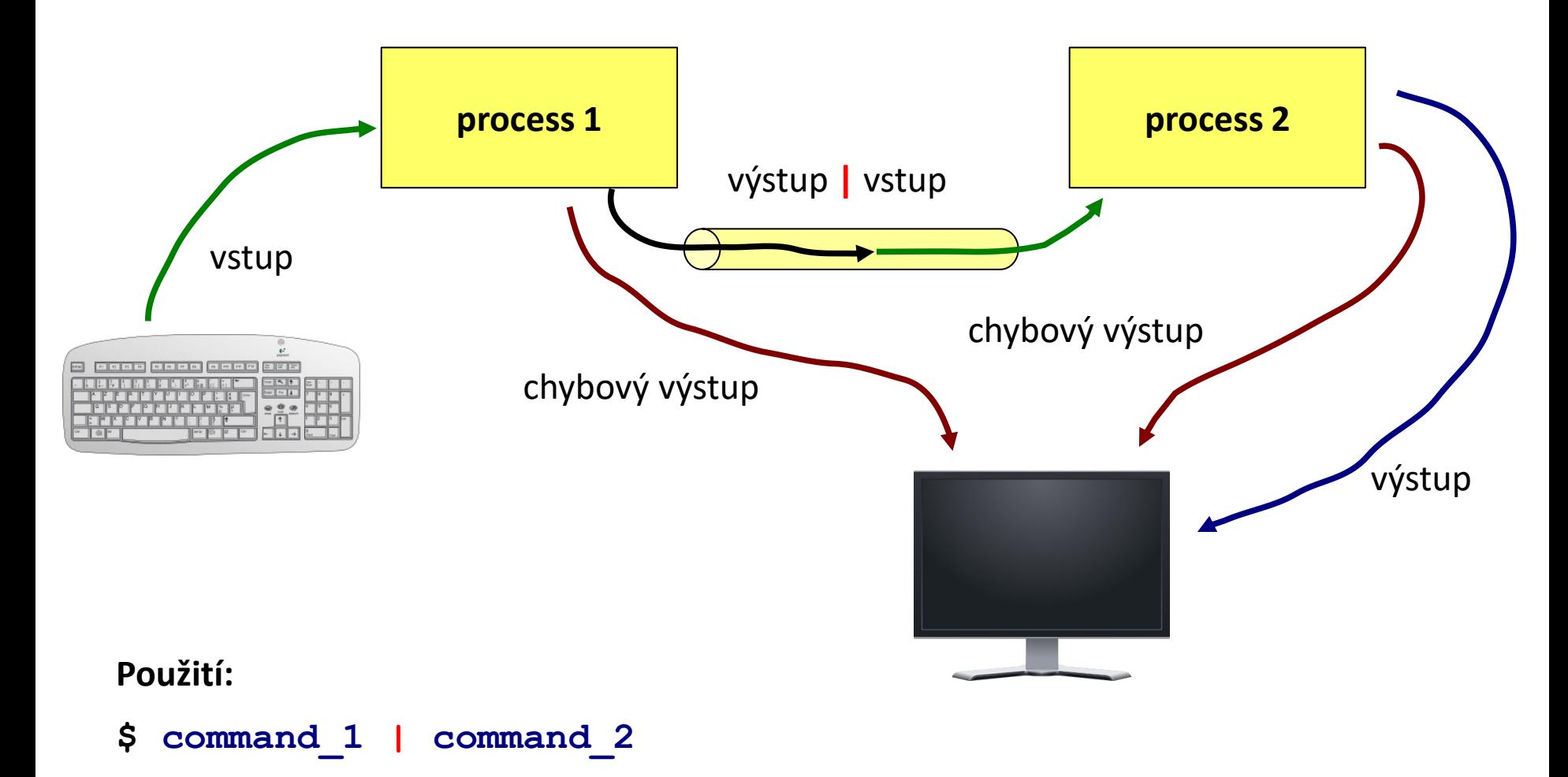

P2110 Operační systém UNIX a základy programování a sa v se zakledy modul 2 studentství spechála.

## **Roury a chybový proud**

Přenos standardního chybového výstupu přes rouru je možné provést po jeho spojení se standardním výstupem.

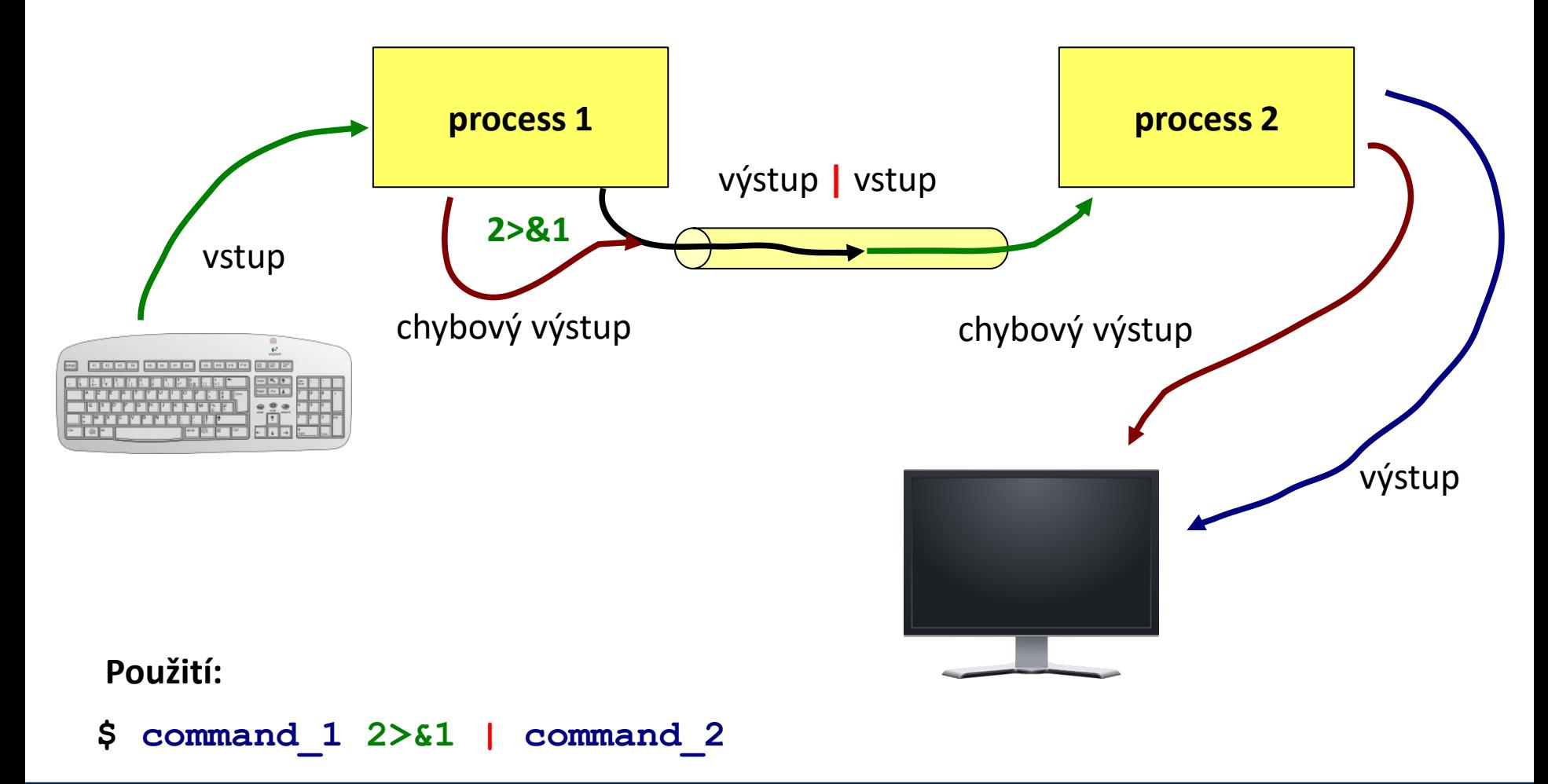

C2110 Operační systém UNIX a základy programování 3. lekce / modul 2 -10-

## **Příkazy pro cvičení**

- **cat** spojí obsah více souborů do jednoho (za sebe), případně vypíše obsah jednoho souboru
- **paste** spojí obsah více souborů do jednoho (vedle sebe)
- **wc** informace o souboru (počet řádků, slov a znaků)
- **head** vypíše úvodní část souboru
- **tail** vypíše koncovou část souboru

#### **Ukázky použití:**

- \$ cat soubor1.txt soubor2.txt spojí obsah souborů soubor1.txt a soubor2.txt za sebe a výsledek vypíše na obrazovku
- \$ paste soubor1.txt soubor2.txt spojí obsah souborů soubor1.txt a soubor2.txt vedle sebe a výsledek vypíše na obrazovku
- \$ wc soubor.txt vypíše počet řádků, slov a znaků, které obsahuje soubor soubor.txt
- \$ head -15 soubor.txt

vypíše prvních 15 řádků ze souboru soubor.txt

\$ tail -6 soubor.txt vypíše posledních 6 řádků ze souboru soubor.txt

## **Příkazy pro cvičení ...**

Příkaz **tr** slouží k transformaci nebo mazání znaků ze standardního vstupu. Výsledek je zasílán do standardního výstupu.

```
Příklady:
$ cat soubor.txt | tr --delete "qwe"
$ cat soubor.txt | tr --delete "[:space:]"
$echo $PATH | tr " : " " \n</math>z obsahu souboru soubor.txt odstraní znaky "q", "w" a "e" 
                             z obsahu souboru soubor.txt odstraní všechny bílé znaky
```
v textu zaslaného příkazem echo budou nahrazeny znaky ":" znakem nového řádku "\n"

## **Cvičení 1**

- 1. Nalezněte všechny soubory s koncovkou **.f90**, které obsahuje adresář **/home/kulhanek/Documents/C2110/Lesson03**. Seznam souborů uložte do souboru **~/Procesy/seznam.txt**
- 2. Kolik řádků obsahuje soubor **seznam.txt**?
- 3. Vypište první dva řádky ze souboru **seznam.txt** nejdříve na obrazovku a poté do souboru **dva\_radky.txt**
- 4. Vypište pouze třetí řádek ze souboru **seznam.txt**
- 5. V adresáři **/proc** nalezněte všechny soubory, které začínají písmeny **cpu**. Z výpisu odstraňte informace o nepovoleném přístupu přesměrováním chybového proudu do **/dev/null**
- 6. Vypište názvy adresářů obsažené v proměnné **PATH**, každý na jeden řádek.